## **Reloading Application Configuration**

Some customization requires the RiskVision solution to reload configuration and properties files. You can implement the changes without interrupting service (some changes will take effect when the server next starts).

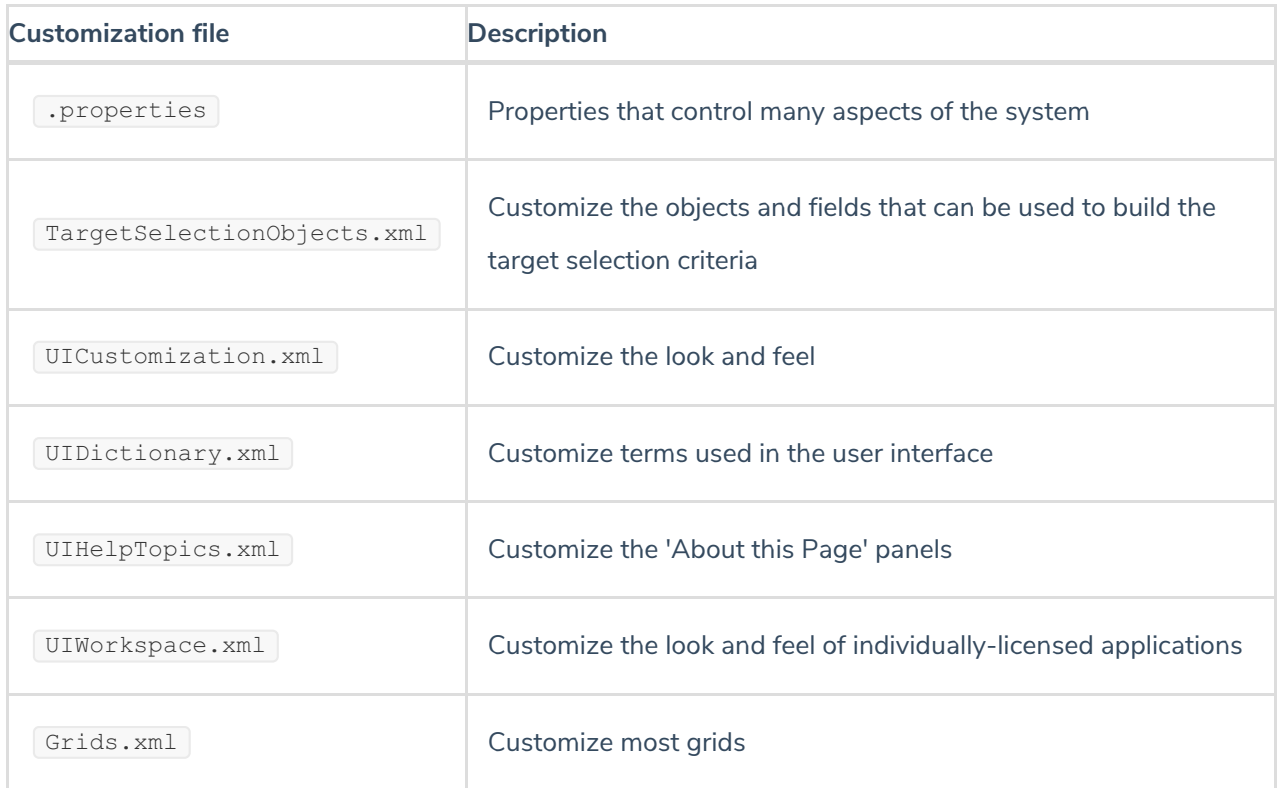

## **To implement customization:**

1. Place the customized file in the correct location on the host computer. Your custom files are located in the folder:

%AGILIANCE\_HOME%\config\

- 2. In the Administration application, go to **Administration** > **Server Administration** > **Commands**.
- 3. Expand the **Commands** tab and click the**Reload** button in the **Configuration** section.

When the process completes, the 'reloaded configuration' message displays.